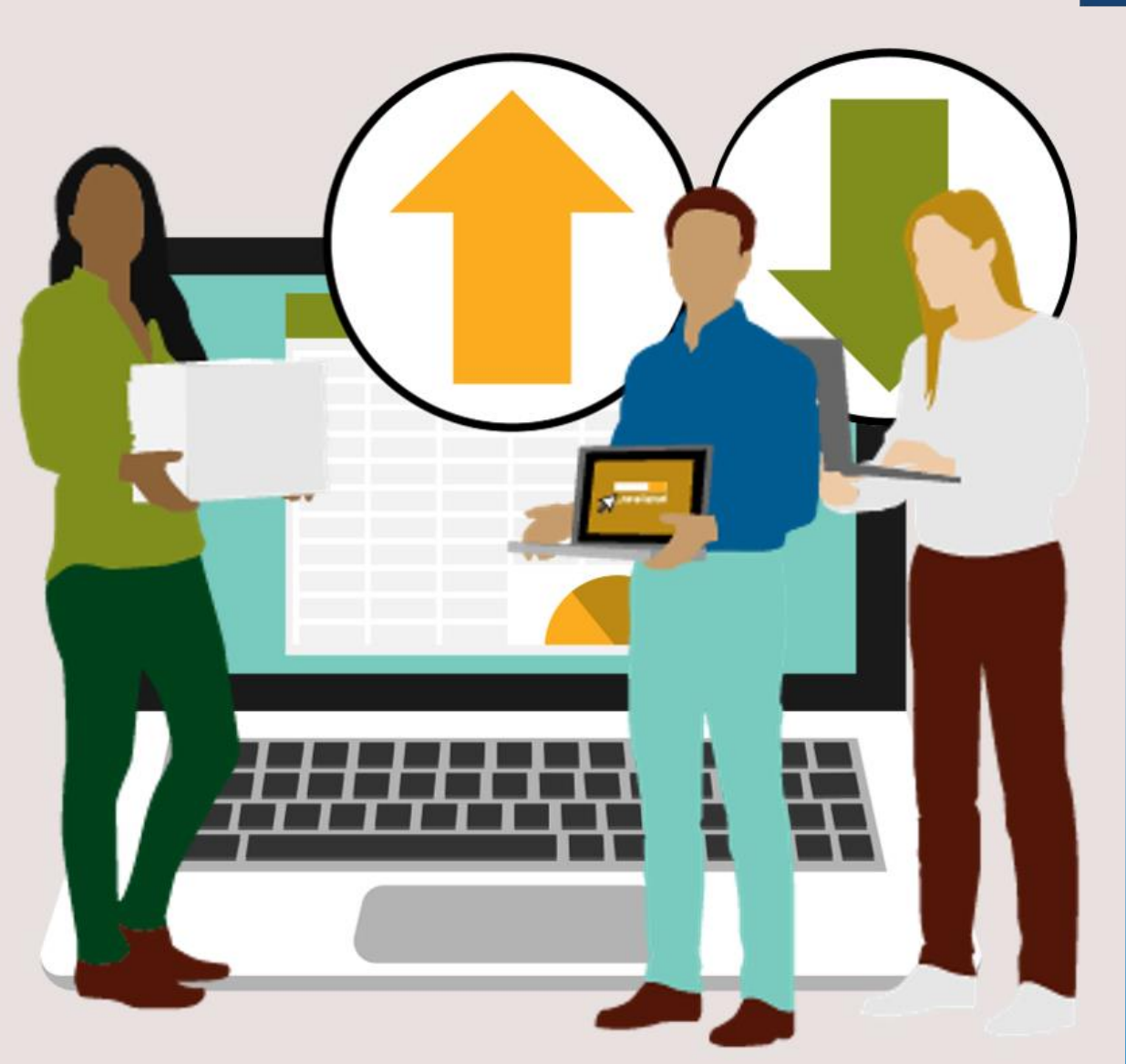

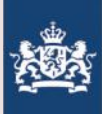

# De BRO gebruiken

## Opvragen van BRO-gegevens

Erik Simmelink

## **Basisregistratie** Ondergrond

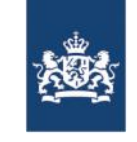

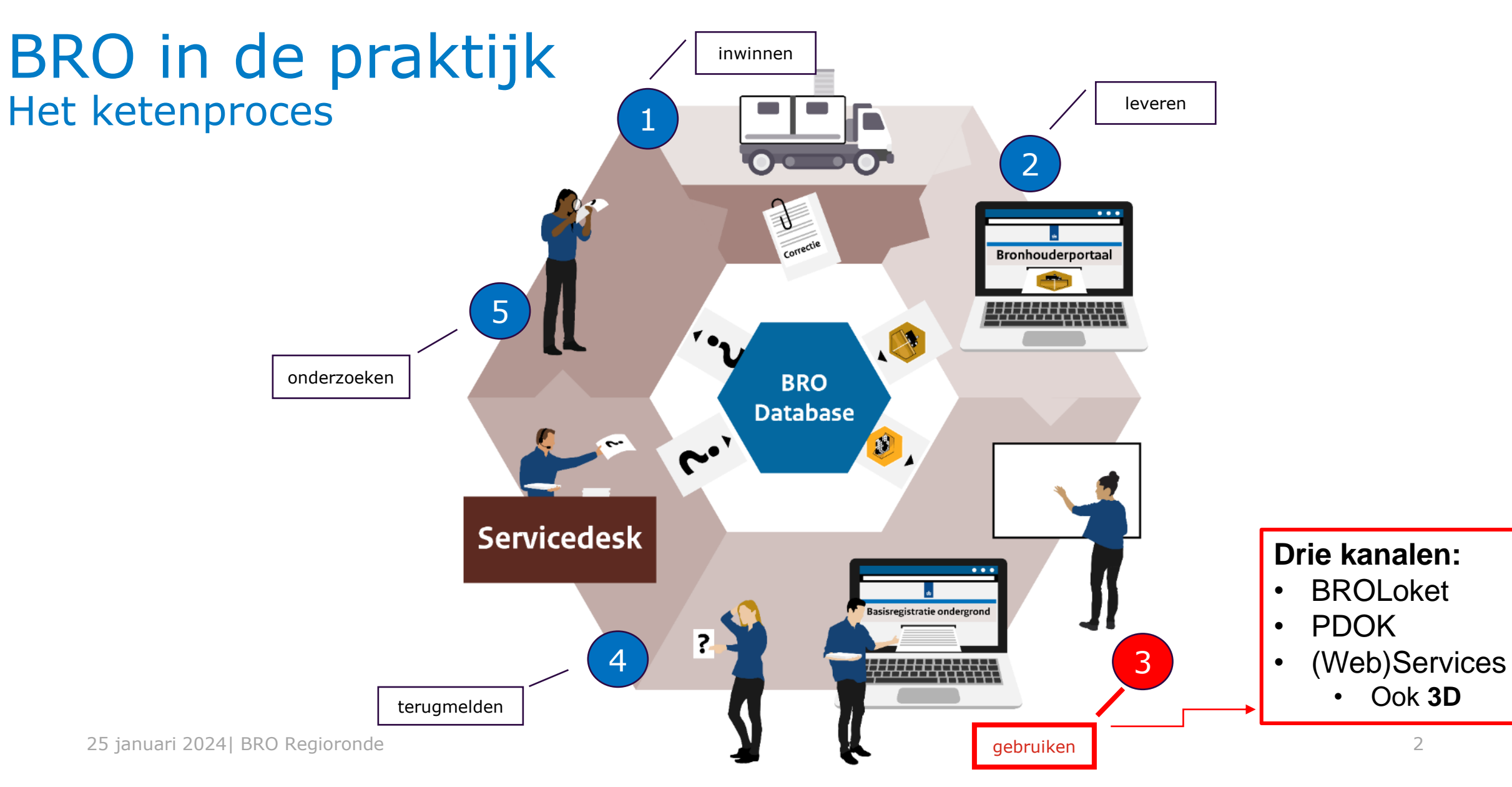

## **BROLoket – Portaal (www.broloket.nl)**

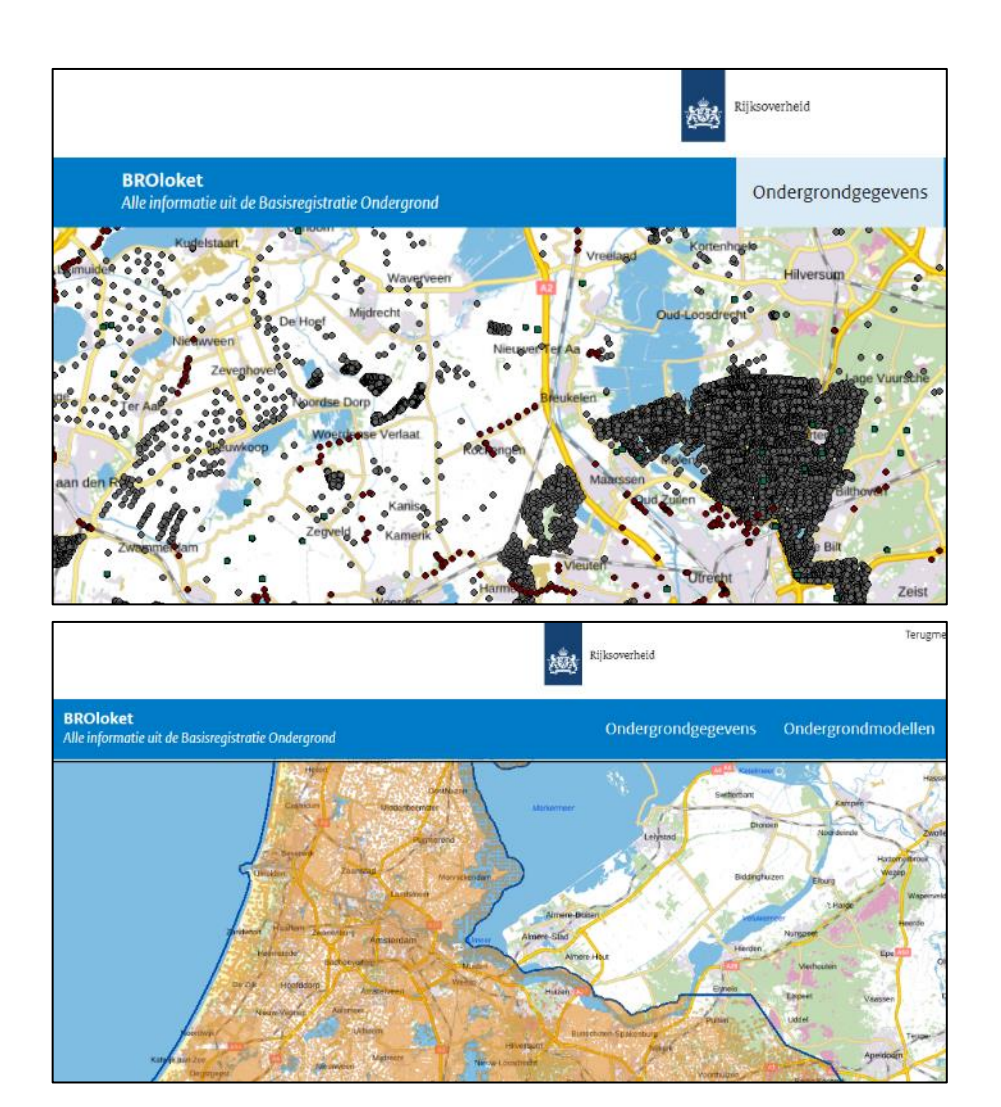

**Drie kanalen: BROLoket** • PDOK • (Web)Services

## **Waarvoor:**

Directe toegang tot beschikbare gegevens en modellen

## **Wat kan er:**

Zoeken, bekijken, gebruiken, selecteren, bestellen/downloaden =>handmatig

## **Voor wie:**

(Expert) gebruikers zonder eigen software

! Binnenkort: verbeterde Userinterface en visualisaties

### Voorbeeld 1: een grondwatermonitoringput met grondwaterstanden bekijken

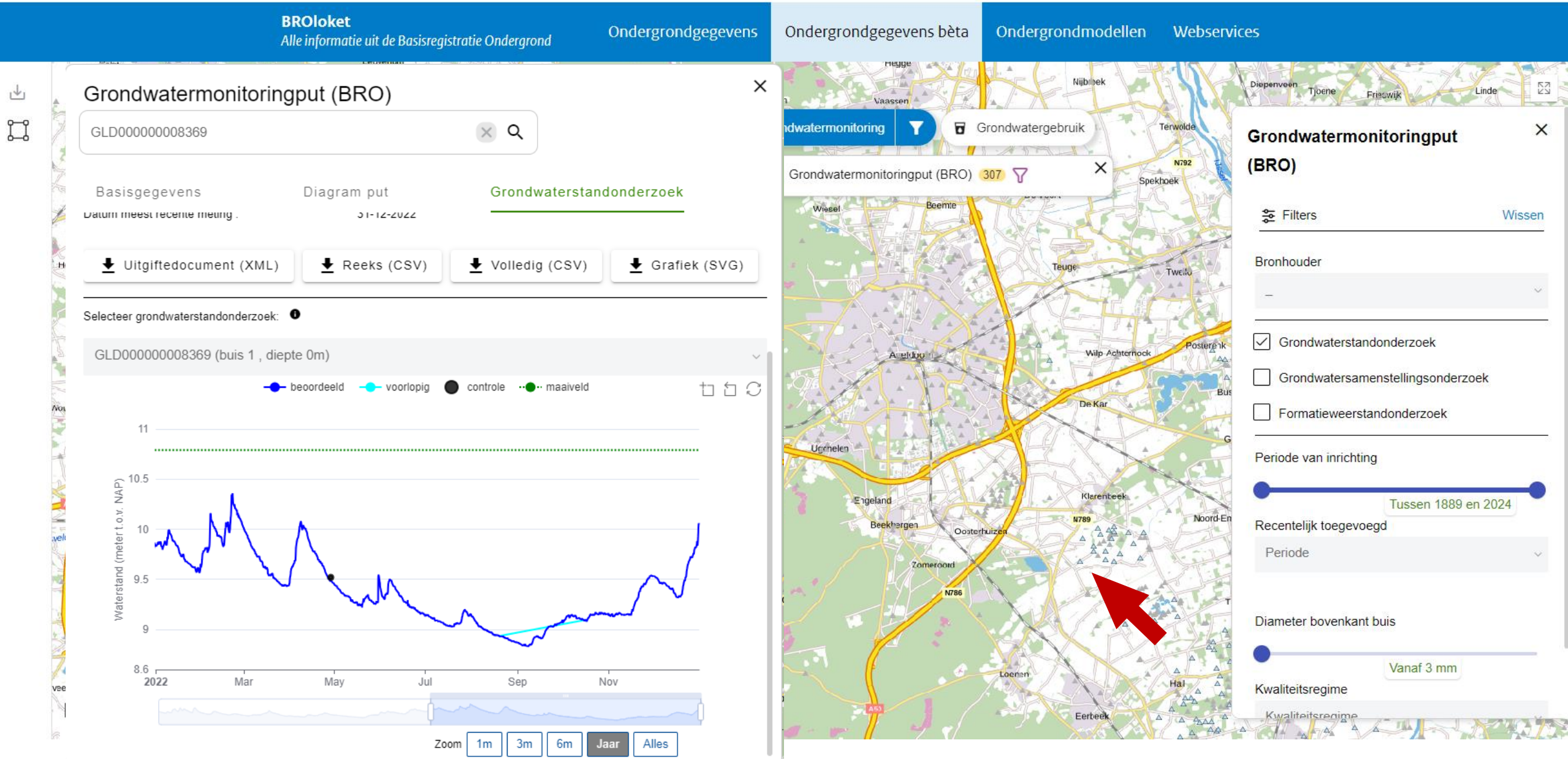

## Voorbeeld 2: informatie over de bodemsoort bekijken op de Bodemkaart

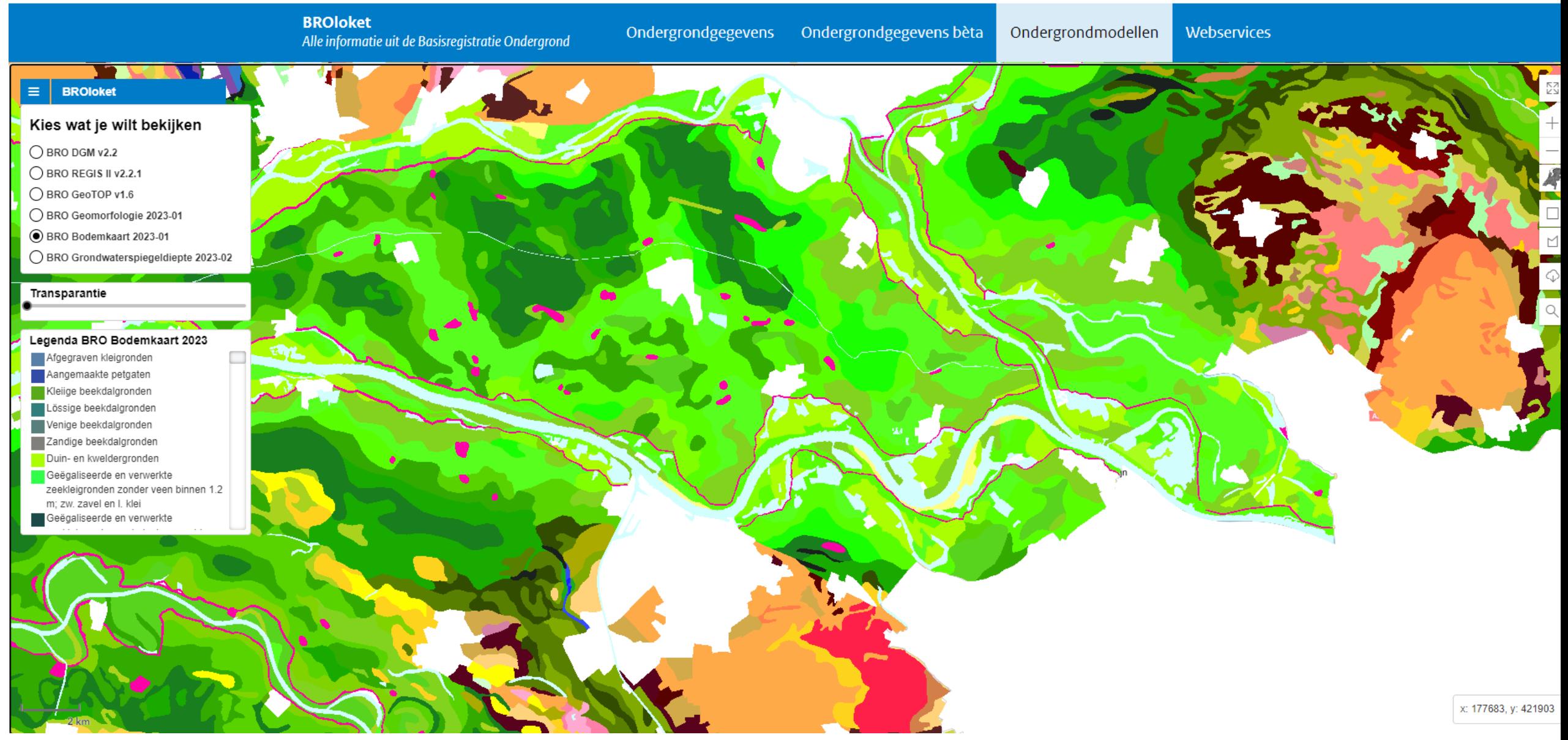

## Voorbeeld 3: Een dwarsdoorsnede van de ondergrond bekijken in GeoTOP

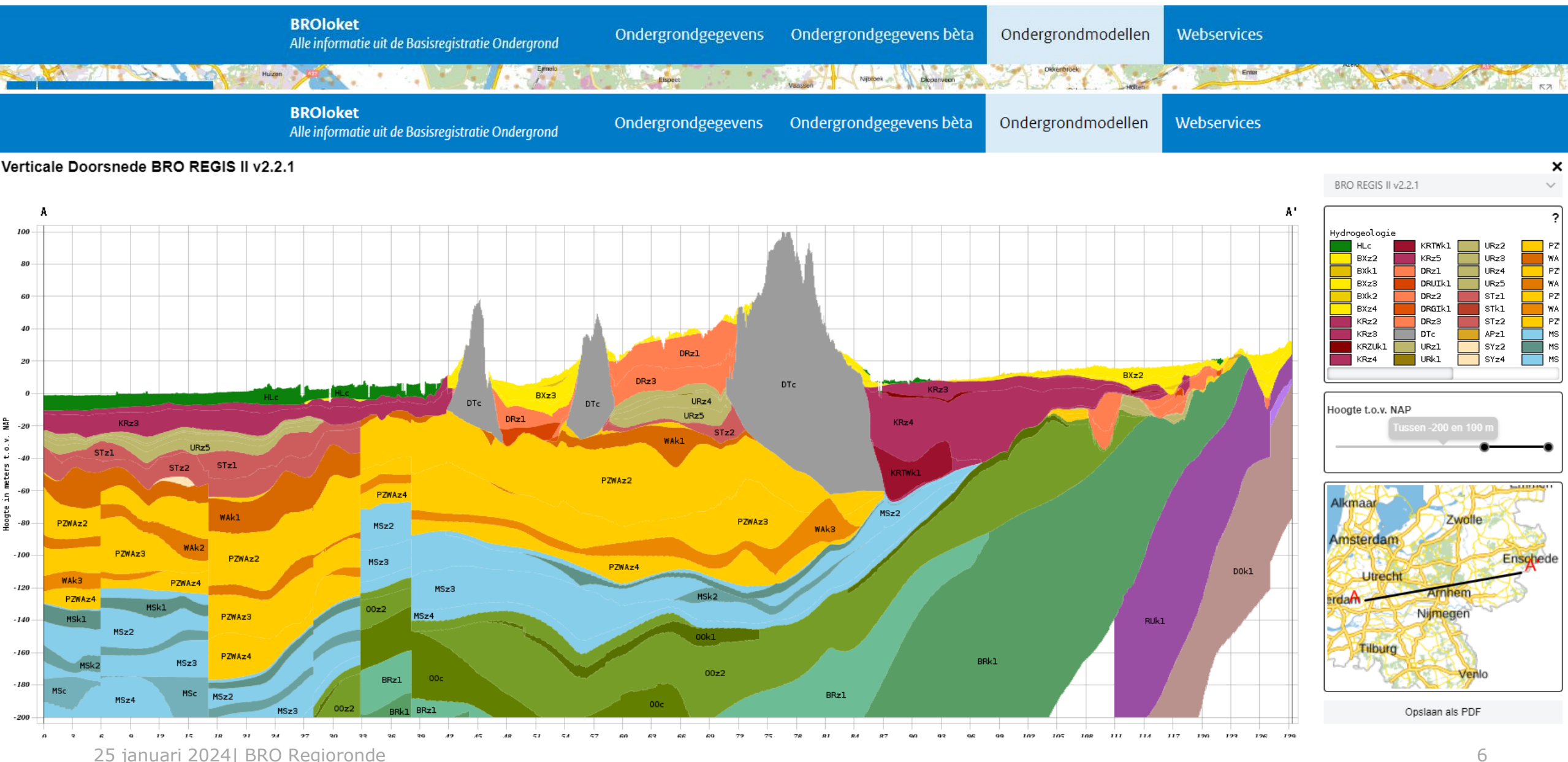

## **PDOK – Publieke Dienstverlening op de kaart (www.pdok.nl)**

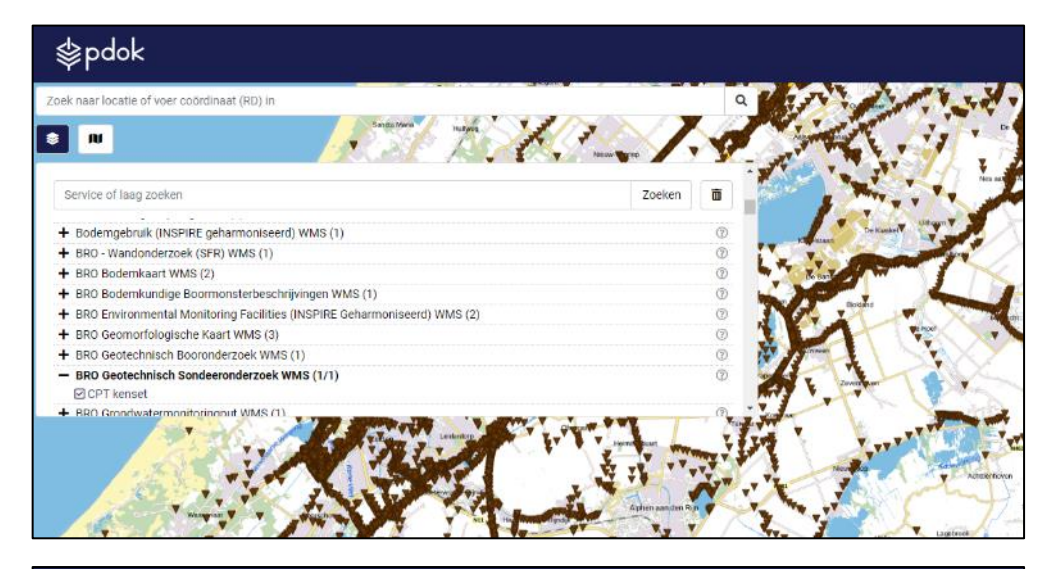

## 些pdok

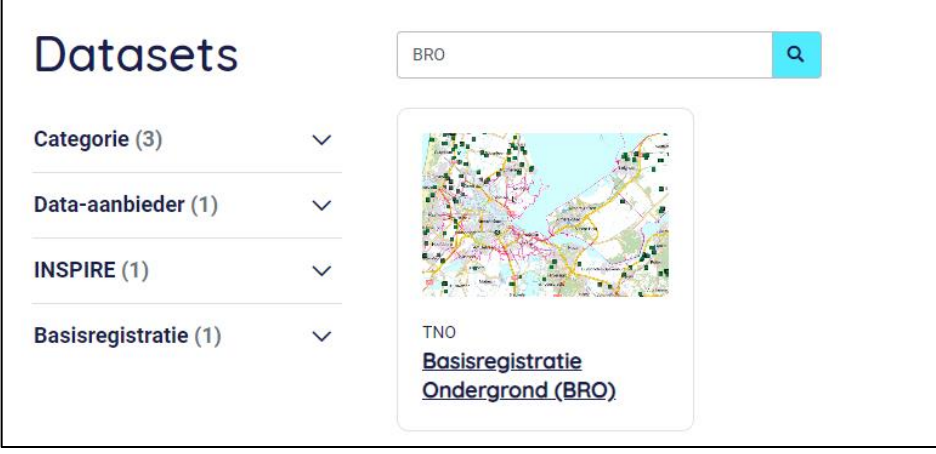

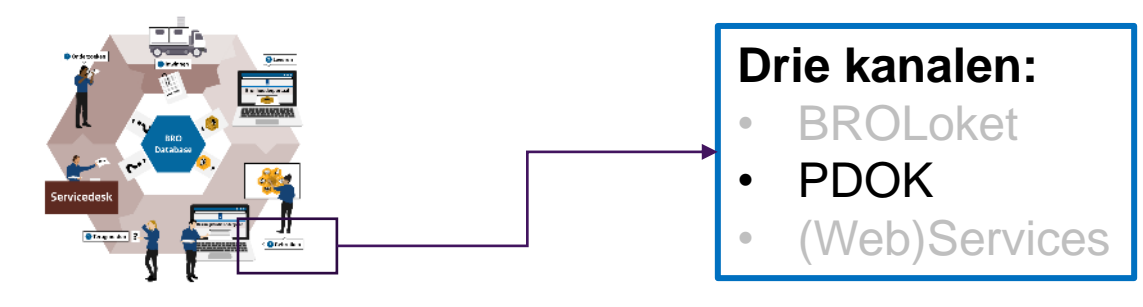

### **Waarvoor:**

Inzicht in beschikbare gegevens op de kaart

## **Wat kan er:**

- Bekijken meta gegevens de kaart (WMS)
- Downloaden hele dataset (AtomFeeds)

## **Voor wie:**

(Expert) gebruikers met eigen **GIS** software

- -> combineren met andere datasets
- -> combineren met services

25 januari 2024| BRO Regioronde

#### Webservices en downloads

Verschillende datasets zijn beschikbaar via PDOK. De data is te downloaden via ATOM services en te gebruiken in kaarttoepassingen middels de WMS webservices.

Meer informatie over de downloads vind je onder het tabblad Downloads. De webservices vind je onder het tabblad Geoservices. Ook kun je de data inzien via de PDOK viewer [Z].

#### Vragen

Vragen over de BRO kun je stellen aan de BRO-servicedesk [2], op het Geoforum [2] of mailen naar beheerpdok@kadaster.nl.

#### Links naar de datasets

- BRO Bodemkaart (SGM) [Z]
- BRO Model Grondwaterspiegeldiepte (WDM) [2]
- · BRO GeoTOP (GTM) 7
- BRO Digitaal Geologisch Model (DGM) [Z]
- BRO REGIS II (HGM) 2
- BRO EnvironmentalMonitoringFacilities (INSPIRE geharmoniseerd) [2]
- BRO Wandonderzoek bodemkunde (SFR) [2]
- BRO Geomorfologische kaart (GMM)
- BRO Booronderzoek: Geotechnische boormonsterbeschrijving en boormonsteranalyse (BHR-GT) [2]
- BRO Geotechnisch sondeeronderzoek (CPT) [
- BRO Bodemkundig Booronderzoek (BHR-P)
- BRO Grondwatermonitoringnet (GMN) [2]
- BRO Grondwaterstandonderzoek (GLD) [2]
- BRO Grondwatermonitoringput (GMW) [2]
- BRO Hydrogeology (INSPIRE geharmoniseerd) [2]
- BRO Grondwatersamenstellingsonderzoek (GAR) [2]
- . BRO Bodemkundig Booronderzoek (BHR-P) Geologie (INSPIRE geharmoniseerd) [2]
- . BRO Bodemkundig Booronderzoek (BHR-P) Bodem (INSPIRE geharmoniseerd) [2]
- 25 januari 2024| BRO Regioronde **BRO Grondwatergebruiksysteem (GUF)** [2] annuari 2024| BRO Regioronde 8
	-
	- BRO Grondwaterproductiedossier (GPD) [

## **Web services**

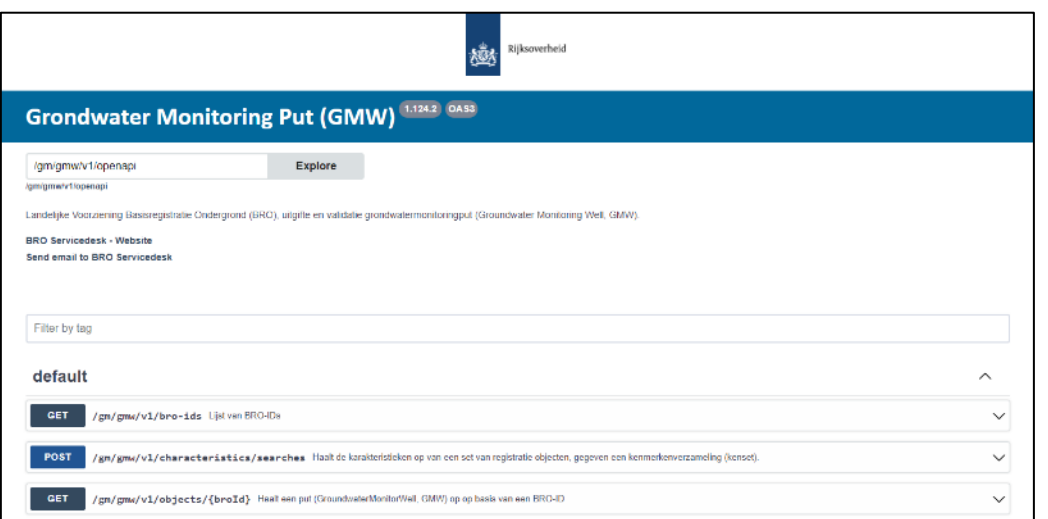

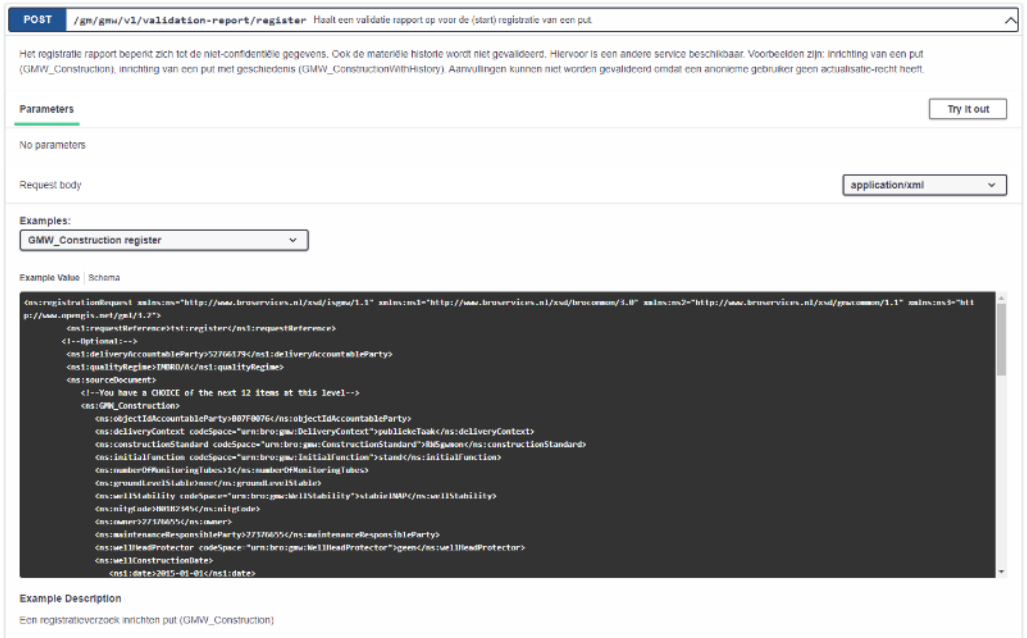

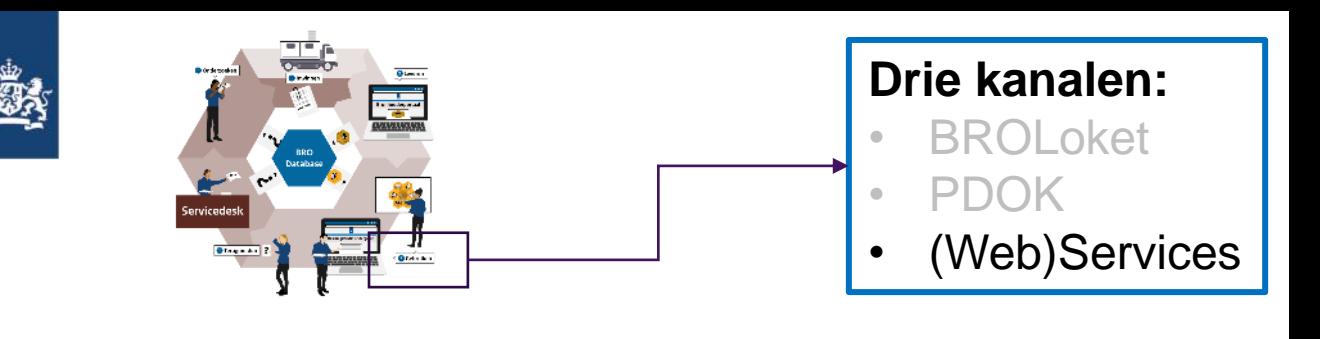

### **Waarvoor:**

Geautomatiseerd aansluiten op eigen werkproces/software (Machine2Machine)

### **Wat kan er:**

Toegang tot alle gegevens per object Gebruiken in samenhang SOAP en REST

### **Voor wie:**

(expert) gebruikers met (expert) kennis van software

-> GIS / Databases / ETL / Python

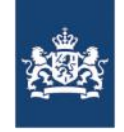

## Combineren van ' bouwblokken'

› Het combineren van de services/functies biedt de mogelijkheid om snel eigen maatwerk services/producten te ontwikkelen.

[URL's publieke REST services \(bro-productomgeving.nl\)](https://www.bro-productomgeving.nl/bpo/latest/informatie-voor-softwareleveranciers/url-s-publieke-rest-services)

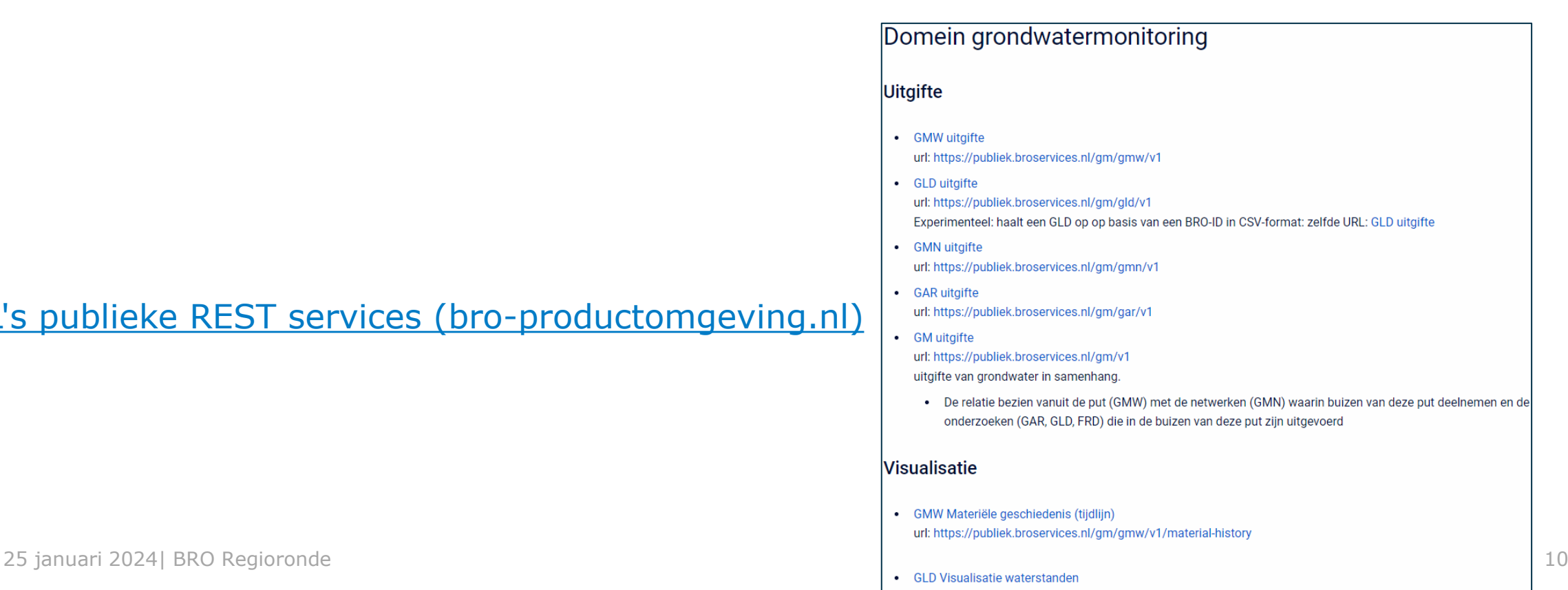

url: https://publiek.broservices.nl/gm/gld/v1/waterlevel

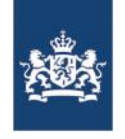

## Voorbeeld Grondwatermonitoring

Geef me alle grondwaterstanden (in GLD objecten) van alle buizen in grondwatermonitoringsputten (GMWs), waarbij de GMW in <gebied A> ligt.

1. Geef alle 'putten' in het gebied A -> GMW -karakteristieken

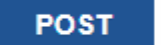

/gm/gmw/v1/characteristics/searches

2. Geef de gerelateerde GLD Objecten van die putten -> GLD's

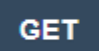

/gm/v1/gmw-relations/{broId}

3. Geef alle grondwaterstanden in CSV formaat -> grondwaterstanden (als CSV)

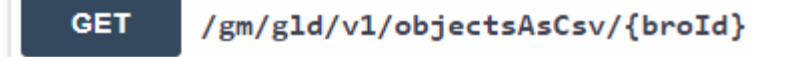

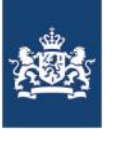

observatie ID

4fd72094-5662-40e8-8a80-42108f705e35

4fd72094-5662-40e8-8a80-42108f705e35

4fd72094-5662-40e8-8a80-42108f705e35

observatie type

tijdstip meting

regulier voorlopig 2021-10-05T14:00:01+02:00

regulier voorlopig 2021-10-05T15:00:01+02:00

regulier voorlopig 2021-10-05T16:00:01+02:00

## FME Procesflow

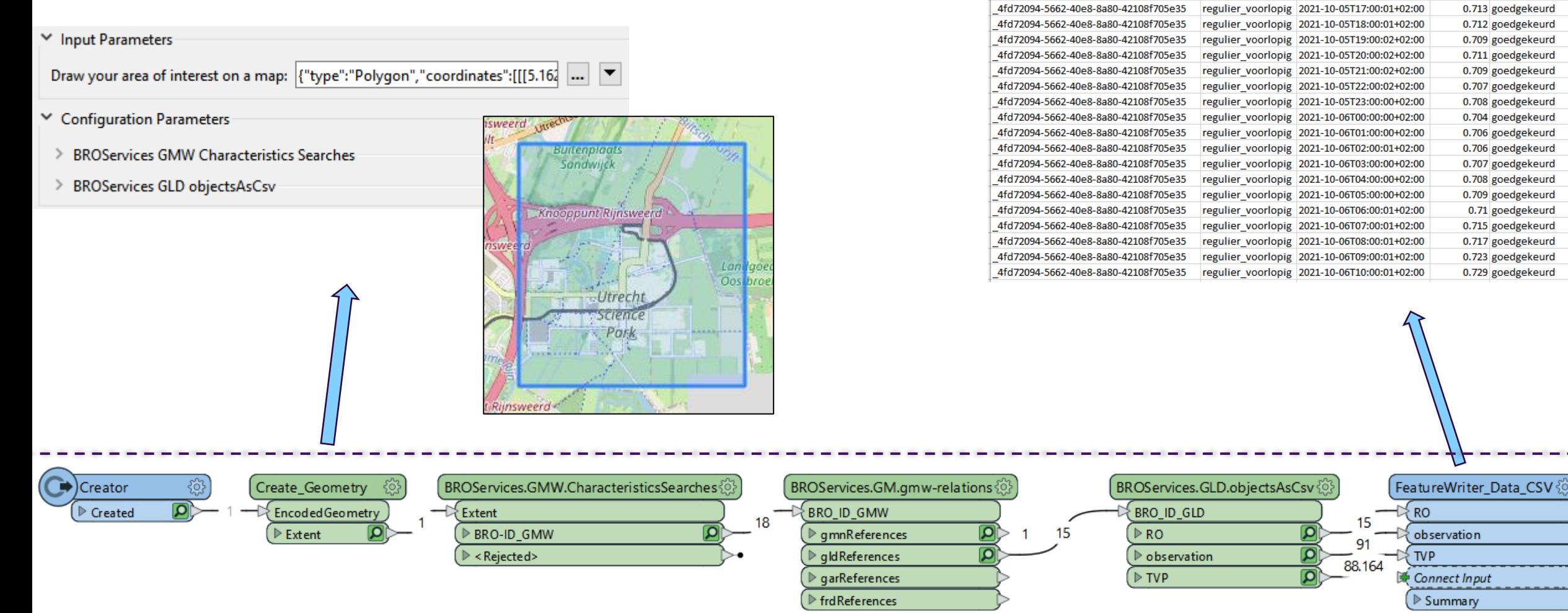

IS.

waterstand status kwaliteitscontrole

0.712 goedgekeurd 0.712 goedgekeurd

0.712 goedgekeurd

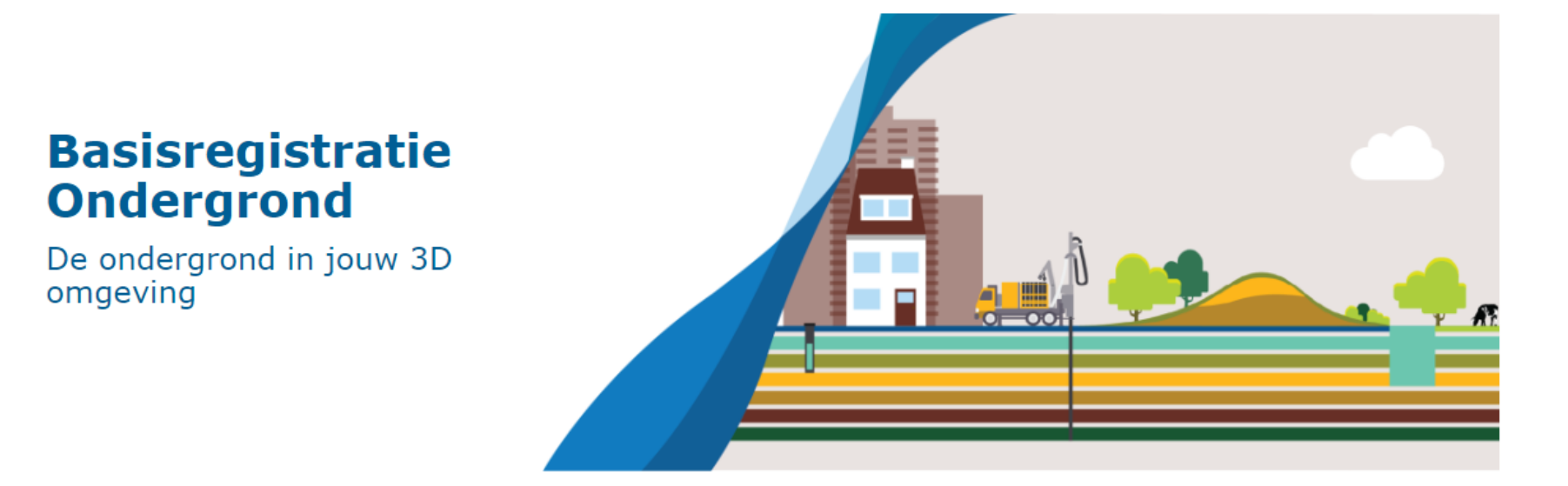

Met de BRO 3D webservices kun je eenvoudig BRO-data en -modellen opnemen in je eigen GIS-omgeving. De BRO 3D webservices worden stap voor stap ontwikkeld. Als eerste zijn de services gereed die gebruikmaken van het OGC formaat I3S.

#### **BRO 3D webservices**

Complexe vraagstukken zoals de energietransitie, klimaatadaptatie en ruimtelijke planning vragen om sectoroverstijgende oplossingen. Daarom wil je gegevens van boven- en ondergrond graag in onderlinge samenhang in beeld hekiiken en gehruiken in een 3D GIS-

#### Versie-beheer

De BRO 3D webservices zijn nog niet officieel onderdeel van de Basisregistratie Ondergrond (BRO). Het onderbrengen bij het beheer van de BRO staat voor een volgende fase van het project gepland. Zodoende kan het zijn dat de aangeboden in de Landelijke Voorziening van de BRO zijn

#### Ontwikkeling

Een aantal webservices wordt ter beschikking gesteld als bètaversie, omdat de functionaliteit van de visualisatie nog in ontwikkeling is. De experts vinden in dat geval dat de huidige 3D weergave in de werkpraktijk van brede groepen gebruikers 25 januari 2024| BRO brengen, De BRO 3D webservices maken scene Layers niet de meest recente versie song onvoldoende goed toegankelijk en saar al 3<br>het eenvoudiger om ondergrondgegevens te song de data en modellen serveren alvast aan de slag en we horen graag je

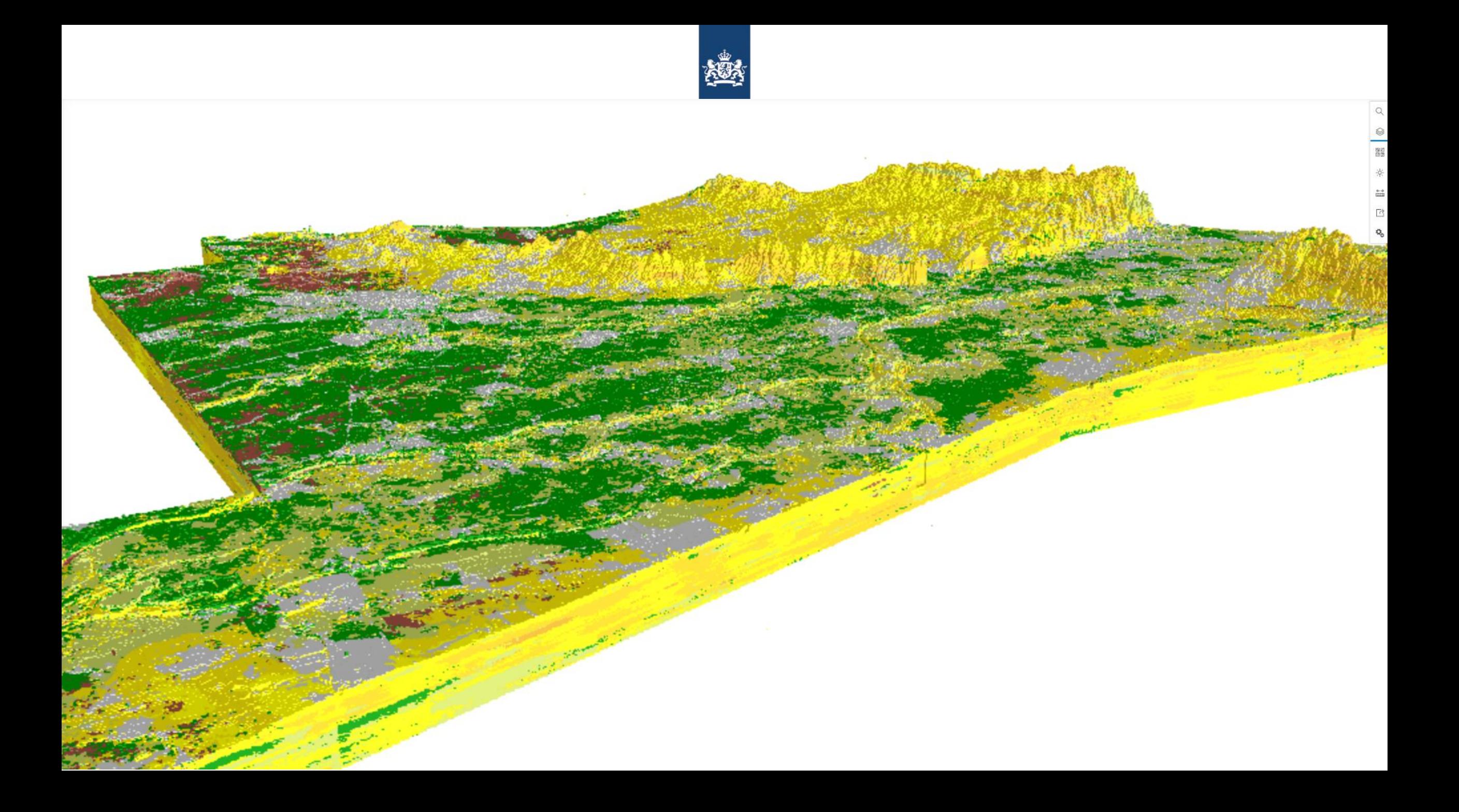

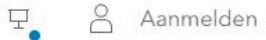

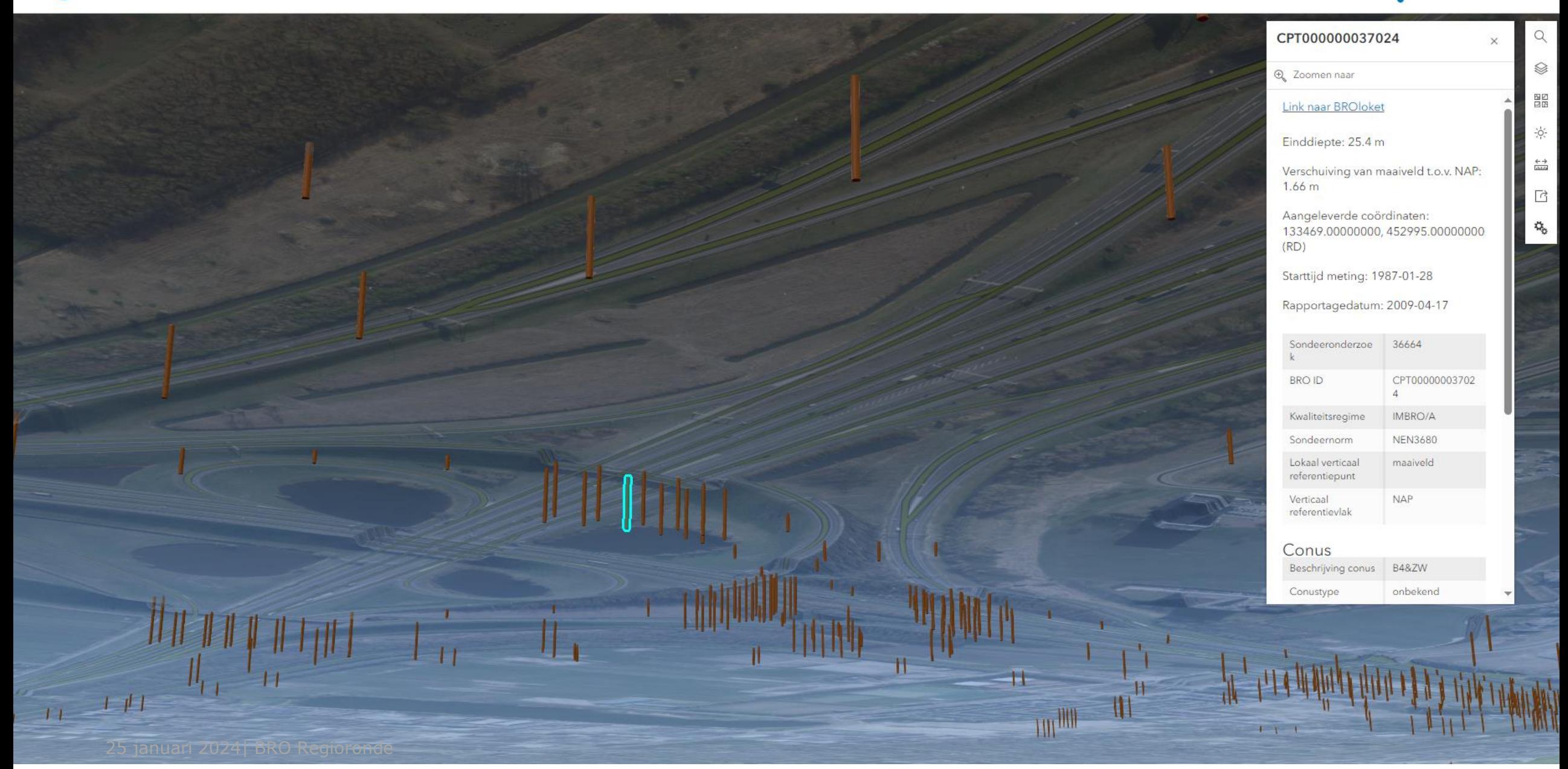

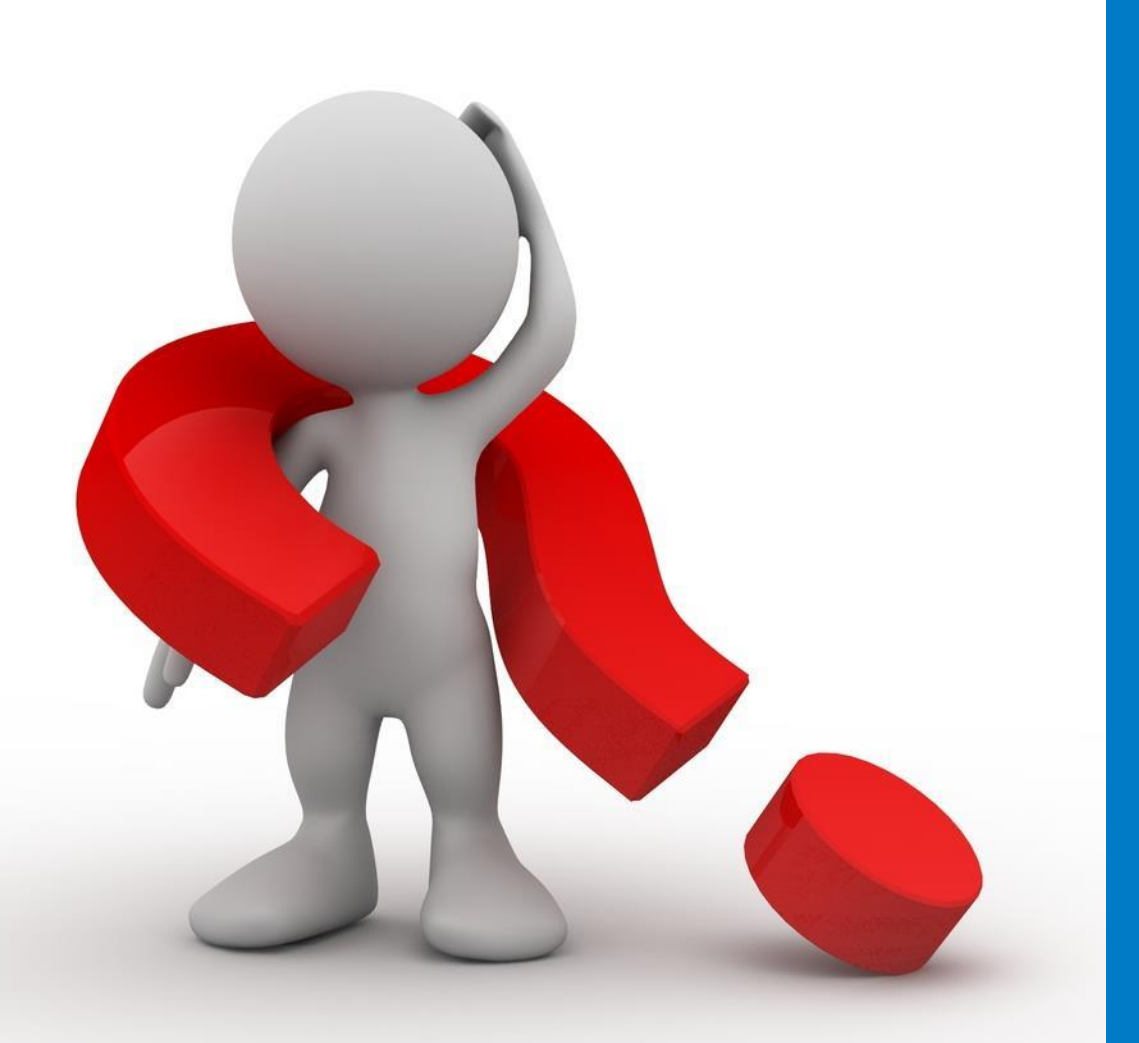

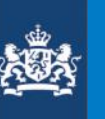

## Vragen

25 januari 2024| BRO Regioronde 16